# Caddy 最新版搭建 mkdocs

作者: yuanhenglizhen

原文链接:https://ld246.com/article/1597399396508

来源网站: [链滴](https://ld246.com/member/yuanhenglizhen)

许可协议:[署名-相同方式共享 4.0 国际 \(CC BY-SA 4.0\)](https://ld246.com/article/1597399396508)

官网地址: https://caddyserver.com/

服务器:Centos7.2

# **01.基[础环境搭建](https://caddyserver.com/)**

### **1.1.安装golang**

rpm --import https://mirror.go-repo.io/centos/RPM-GPG-KEY-GO-REPO curl -s https://mirror.go-repo.io/centos/go-repo.repo | tee /etc/yum.repos.d/go-repo.repo yum install golang

### **1.2.安装xcaddy**

#### xcaddy是caddy的简易安装方式

go get -u github.com/caddyserver/xcaddy/cmd/xcaddy cd go/src/github.com/caddyserver/xcaddy/cmd/xcaddy go build && cp xcaddy /usr/bin

#### 编译安装最新的caddy, 插件自行选择编译

xcaddy build \ --with github.com/caddyserver/nginx-adapter \ --with github.com/caddyserver/ntlm-transport@v0.1.1 cp /root/go/src/github.com/caddyserver/xcaddy/cmd/xcaddy/caddy /usr/local/bin/

### 查看安装的caddy版本

[root@66 xcaddy]# caddy version v2.1.1 h1:X9k1+ehZPYYrSqBvf/ocUgdLSRIuiNiMo7CvyGUQKeA=

# **02.安装caddy服务**

### **2.1 添加用户和用户组**

```
sudo groupadd --system caddy
sudo useradd --system \
  --gid caddy \setminus --create-home \
   --home-dir /var/lib/caddy \
   --shell /usr/sbin/nologin \
   --comment "Caddy web server" \
   caddy
```
### /etc/systemd/system/caddy.service 文件内容

```
# caddy.service
#
# For using Caddy with a config file.
#
```
# Make sure the ExecStart and ExecReload commands are correct # for your installation. # # See https://caddyserver.com/docs/install for instructions. # # WARNING: This service does not use the --resume flag, so if you # use the API to make changes, they will be overwritten by the # Caddyfile next time the service is restarted. If you intend to # use Caddy's API to configure it, add the --resume flag to the # `caddy run` command or use the caddy-api.service file instead. [Unit] Description=Caddy Documentation=https://caddyserver.com/docs/ After=network.target

[Service] User=caddy Group=caddy ExecStart=/usr/bin/caddy run --environ --config /root/mkdocs-caddyy/Caddyfile ExecReload=/usr/bin/caddy reload --config /root/mkdocs-caddyy/Caddyfile TimeoutStopSec=5s LimitNOFILE=1048576 LimitNPROC=512 PrivateTmp=true ProtectSystem=full AmbientCapabilities=CAP\_NET\_BIND\_SERVICE

[Install] WantedBy=multi-user.target

#### caddy adapter支持下述配置文件

caddyfile (standard)

nginx

jsonc

json5

yaml

cue

toml

### **2.2 运行caddy服务**

#### 启动caddy服务

service caddy start

#### 安装mkdocs

git clone https://github.com/squidfunk/mkdocs-material.git pip3 install -r mkdocs-material/requirements.txt

mkdocs new . mkdocs serve

### **2.3 访问测试**

http://wiki.opschina.top

截图:

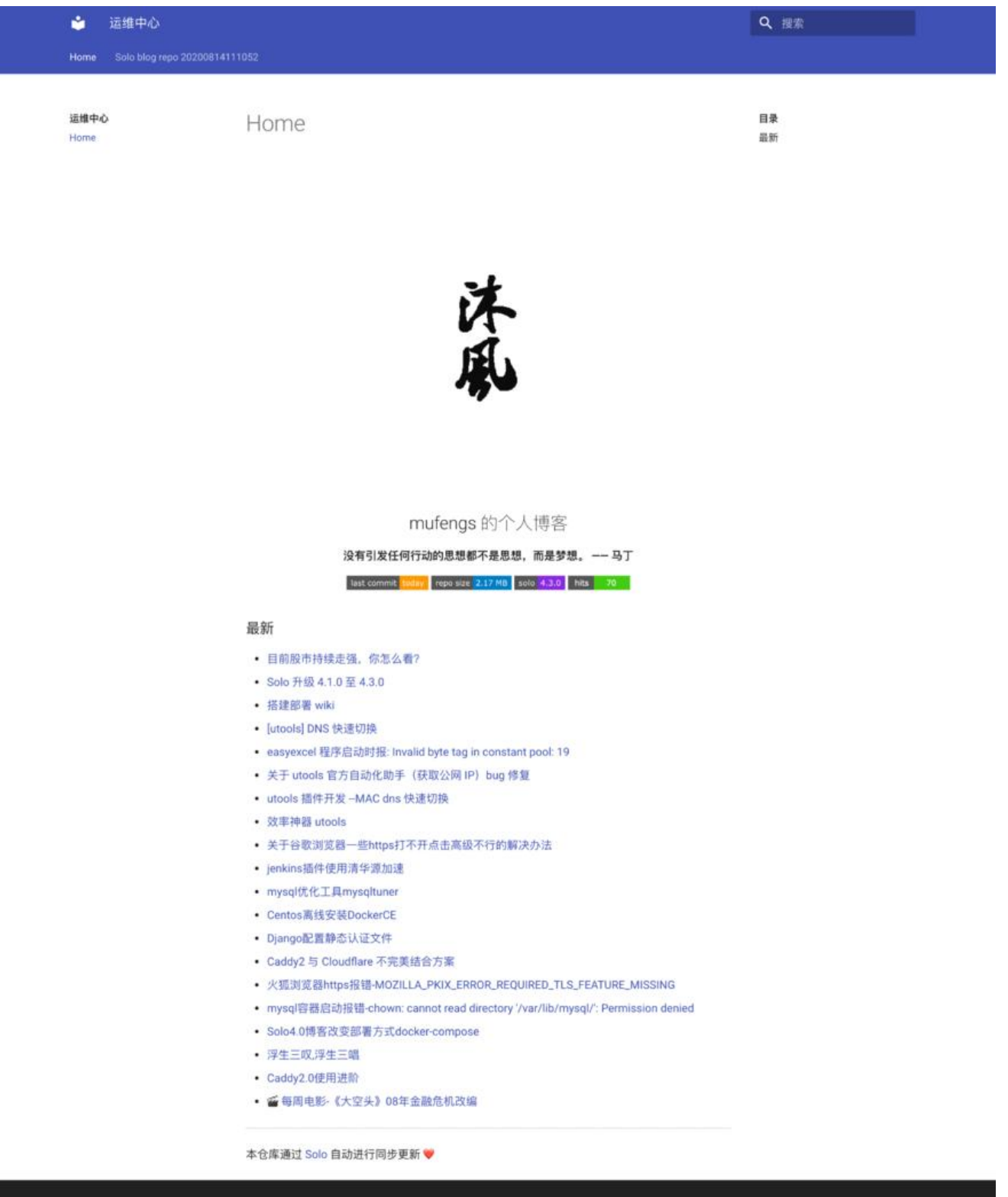

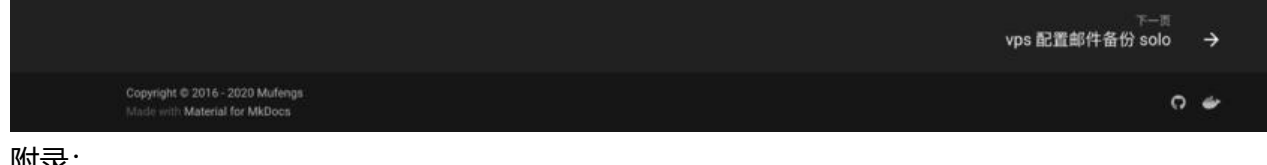

附录:

Caddyfile文件内容

http://wiki.opschina.top:8001 {

reverse\_proxy 127.0.0.1:8000 }